## **3D-МОДЕЛИРОВАНИЕ КАК СРЕДСТВО ФОРМИРОВАНИЯ МЕТАПРЕДМЕТНОЙ КОМПЕТЕНТНОСТИ УЧАЩИХСЯ В ПРОЦЕССЕ В ПРОЕКТНОЙ ДЕЯТЕЛЬНОСТИ**

*Елагин Д.О., учитель технологии МАОУ «СОШ №22 с углубленным изучением отдельных предметов» г.Тамбова, Сидляр М.Ю., старший преподаватель кафедры математического моделирования и информационных технологи ФГБОУ ВПО ТГУ им. Г.Р. Державина*

3D-технологии всё чаще используется в современном мире. Они находят применение в различных сферах человеческой деятельности, начиная от наукоемких отраслей и заканчивая искусством. Как в широкой промышленности, так и в нишевых отраслях всегда будет иметь огромное значение наглядность и простота восприятия. Визуализация является главным преимуществом использования информационных технологий и современного технологического оборудования. Одним из примеров визуализации являются 3D-технологии. Динамично развивающиеся направления 3D-технологий продолжают удивлять возможностями и все более возрастающей доступностью.

Результат трехмерного проектирования хочется не только показывать на экране в среде графического редактора. Рендеринг приводит к качественной двухмерной картинке. Трехмерное моделирование способно быть базой к построению трехмерных игр, встраиваться в геоинформационные системы. Однако это далеко не все применения трехмерной графики. Одним из перспективнейших направлений является трехмерная печать.

Для грамотного использования трехмерных технологий недостаточно просто работать с набором инструментов той или иной программы, важно понимать принципиальные различия между ними, область применения, функции, сопоставлять возможности программы с желаемым конечным результатом.

С 2015 года в «Центре технологического образования» реализуется программа дополнительного образования «3D-моделирование». Занятия посещают учащиеся 7-10 классов. Данная программа ориентирована на формирование у обучающихся познавательных, коммуникативных универсальных учебных действий, приобщение их к научно-технической информации, воспитание познавательной активности, творческой инициативы и интереса учащихся к техническому творчеству.

При реализации программы дополнительного образования «3Dмоделирование» школьник сначала учится создавать 3D-модели в программе SketchUp. Это один из важнейших этапов в обучении, потому что именно создание виртуальной 3D-модели и является основой любого проекта. В процессе моделирования ученик изучает принцип создания модели и постепенно выстраивает алгоритм работы. Это очень важно, так как с малых лет ученик погружается в реальный производственный процесс, учится быть самостоятельной рабочей единицей. Деятельность по созданию 3D-моделей развивает и творческий подход к выполняемой задаче. Благодаря современному программному обеспечению и мощности современных компьютеров практически любую идею можно воплотить виртуально. Процесс 3Dмоделирования отличается наглядностью, что позволяет ученику в процессе реализации своего проекта постоянно следить за качеством работы.

При построении моделей может использоваться как проектная деятельность, так и работа в команде. Реализованные проекты были при построении архитектурных сооружений и комплекса зданий. При этом изучался план здания, делались фотографии. После этого, строился фундамент по чертежу, после чего возводились стены, в которые вписывались окна. Были проекты по созданию механизмов – в них изучалось взаимодействие конструкционных объектов, шестерен, строились трехмерные тела, составляющие цельный объект по размерам. Приводились литературные инженерные и видео источники, единицы измерения сводились к единому десятичному виду.

В SketchUp есть возможность приводить объекты в движение. Простейшие движение, повороты колес, вращение двери, а также падение тел с высоты могут показывать работу механизмов в частности работу механических передач. Цевочная, шестереночная, коническая и реечная передачи работают в SketchUp, приводя к разбиению групп-массивов и перегруппировки деталей для зацепления зубьев шестерен. Устанавливая компоненты по установке центра вращения, а также диапазона плавного перемещения, с зацеплением с группой, нарисованной в SketchUp, показывают основы движения больших механизмов. В частности, была собрана модель мельницы, где от вращения ее крыльев через вал вращательное движение, с использованием цевочной передачи, приводило в движение вал в другой плоскости, вращающий жернов.

Правильную STL деталь, экспортируемую из SketchUp, можно загрузить в программу-слайсер, разбивающую трехмерную модель на слои для печати в 3D-принтере. В указанной программе можно провести грамотное расположение модели на столе для печати провести масштабирование, провести настройку (высоты слоя, и параметров принтера и материала печати). Грамотное расположение объекта приводит в последствии к меньшим ошибкам: призмы, конические и цилиндрические тела лучше устанавливать основанием на плоскость печатного стола. При расположении конуса на бок, будут построены дополнительные поддерживающие элементы конструкции и затрачены дополнительные материалы при печати. Предполагается, что для печати цельная модель будет разбита на множество хорошо печатаемых деталей, которые после отделения от стола, будут собраны в одну модель путем склеивания или с использованием подвижных соединений.

Необходимость работать по размерам, описывая построения таких элементов как сопряжения для школьников поставило задачей написание книги для обучающихся основной школы 5-6 и 7-8 классов. Книга 5-6 класса «Основы 3D моделирования средствами SketchUp» содержит в себе работу в SketchUp с использованием всех инструментов рисования на плоскости и рисования в пространстве инструментами «выдавливание» и «ведение», работа с размерами. Например, самое простое задание «Создание простой оконной рамы» [1].

«К прямоугольнику применим инструмент «**Смещение**», потом проведем линию из внутренней границы и разделим его на 2 равные части. И еще раз применим смещение к правой половине будущей рамы.

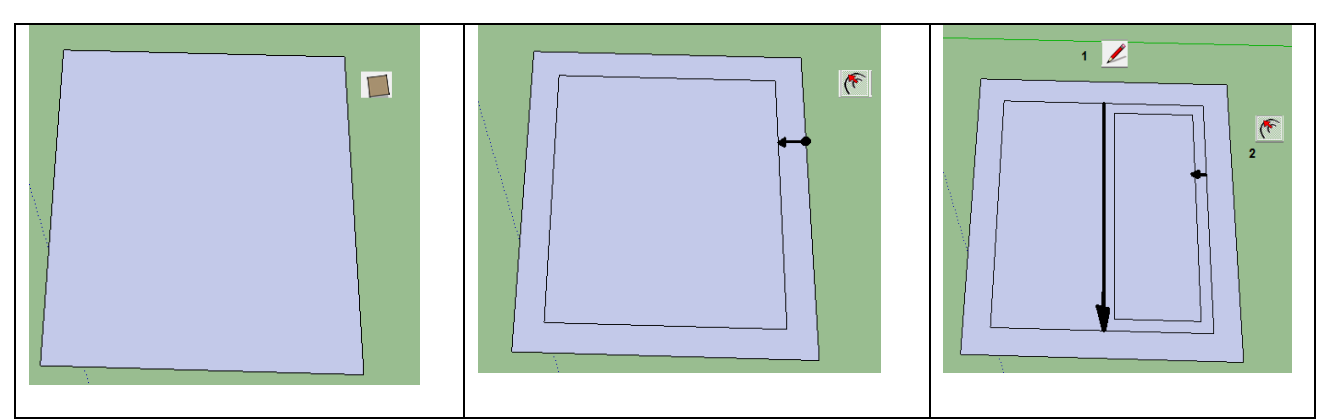

Поделим левую часть окна на «форточку». Применим смещение к верхней и нижней части. Выдавим раму, зальем раму коричневым цветом, стекло – прозрачным цветом.

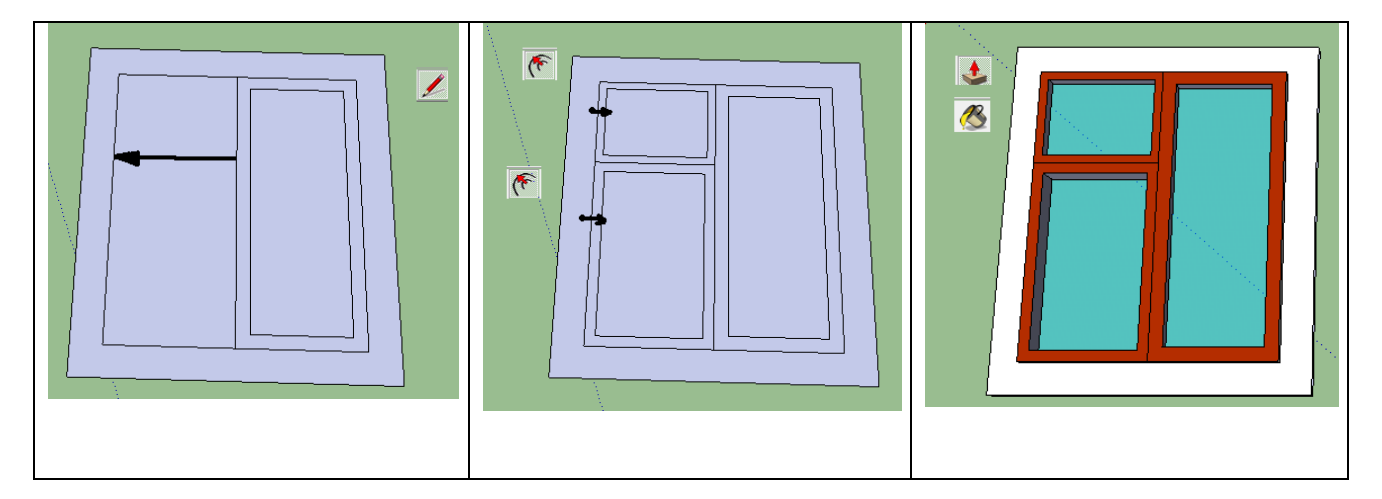

Книга 7-8 класса «Основы 3D моделирования средствами SketchU пpи 3D-печати» [2] состоит из двух частей. В 7 классе продолжается проектирование. Оно включает в себя методы сборки в SketchUp инструменты копирование и перемещение, а также работу с текстурированием, построение сложных геометрических и чертежных элементов (спирали, сопряжения), а также построение тел по кривым и с группой инструментов «песочница» для построения ландшафтоподобных элементов. Часть книги для 8 класса показывает работу с 3D-принтером. В ней подробно показаны принципы работы 3D принтера, его основные элементы. Показаны примеры работы в программе-слайсере Polygon, а также представлены эксклюзивные фотографии процесса печати 3D принтера.

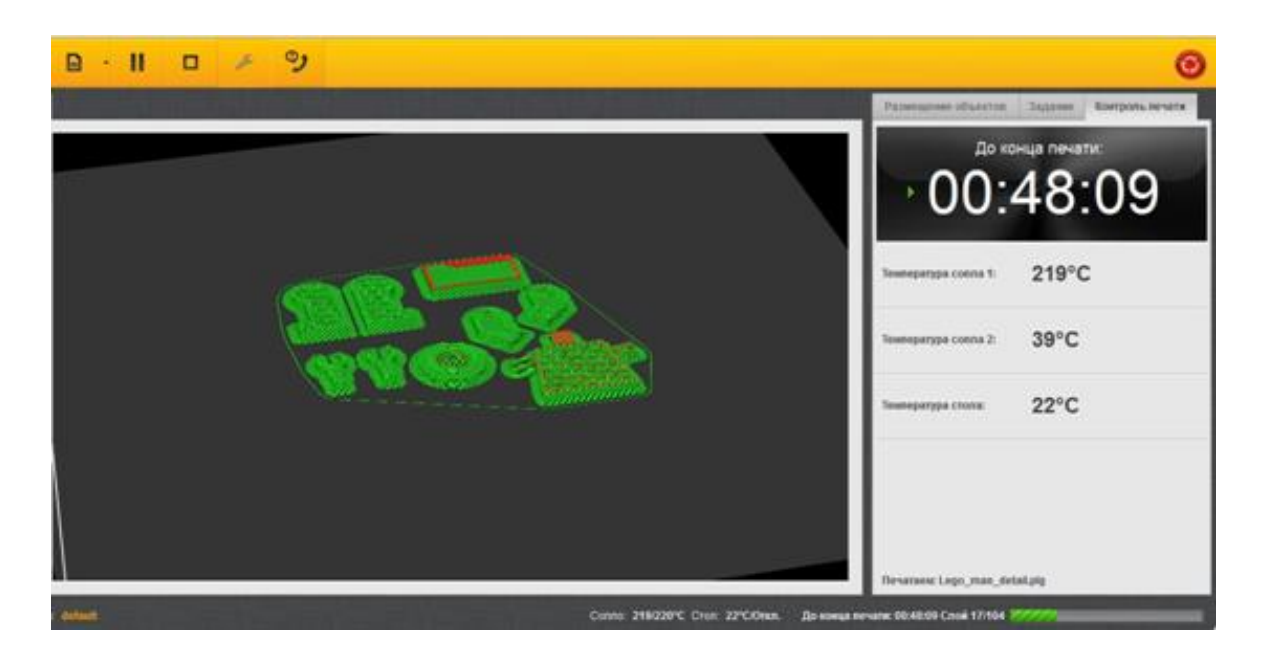

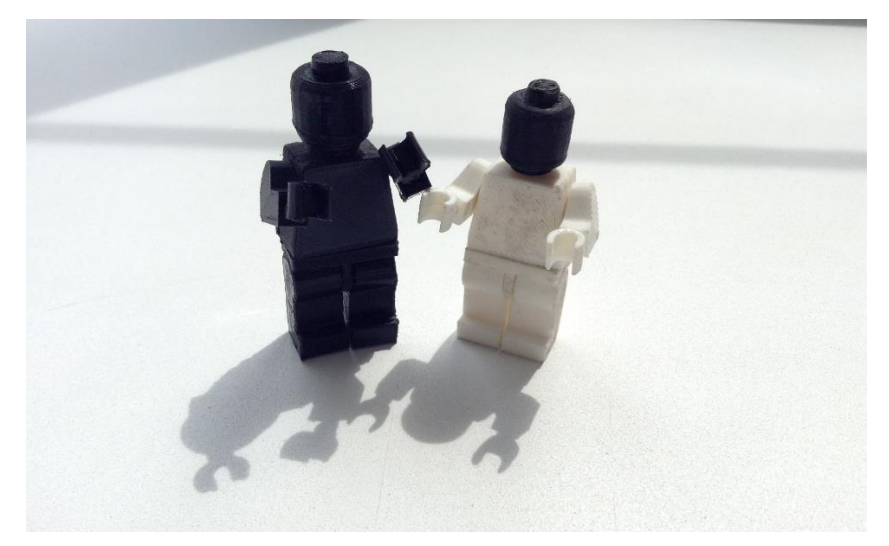

Данные учебные пособия частично разрешили вопросы школьников. Однако материал, обсуждаемый на практических занятиях, становится сложнее. Цветной вариант учебного пособия и примеры для работы были сгруппированы в электронное учебное пособие. Пошаговое выполнение сложных операций показ, щелчков по меню и текстовое сопровождение цветных скриншотов – вот достоинство электронного издания. Кроме того, в электронном издании была реализована навигация и поиск по ключевым словам. В издание вошли также видеофрагменты.

Видеофрагменты были сняты методом скринкастинга, при которой ведется видеозапись с экрана монитора действий учителя и его голосовые комментарии. Подобные лекции показывают работу в динамике, вместе со статичными рисунками электронного учебного пособия показывает процесс выполнения операций в полной мере. В итоге, было снято более 70 видеороликов по существующим в электронным издании темам. Весь видеоматериал был проиндексирован для осуществлении «гиперссылковых» переходов на нужную точку видеоряда из среды электронного издания. Первые

видеоролики были размещены в Youtube. К электронному учебному пособию были собраны не только примеры на выполнение, но и работы в среде SketchUp «конструкторские работы», которые позволяли работать с одним – двумя инструментами. Например, было представлено поле с деталями, которые необходимо было собрать с помощью инструмента «перенести» или «поворот» в итоговую сборку.

Принципы трехмерной печати обобщаются, работа с различными инструментами и средами проходит апробацию для качественного и предсказуемой печати. Трехмерное моделирование и трехмерная печать являются основой новой трудовой компетенции «Прототипирование», входящая в каталог WorldSkills International и JuniorSkills. Школьники 5-8 классов могут создавать в средах трехмерного проектирования детали, с последующей печатью на 3D-принтере. При построении детали необходимо понимать чертежи, разбивать объекты на печатаемые детали, проектировать модель в среде трехмерного проектирования или проектировать недостающую деталь, провести экспорт детали в формат STL с последующим переводом в программу-слайсер. Потом идет собственно печать, отделение деталей, сборка, и покраска. При этом все указанные операции ведутся командой из двух человек.

Таким образом, 3D-графика не только включает в себя «рисование» в пространстве и на плоскости. 3D-моделирование взаимодействует с техникой (для построения правильных моделей шестерен), при сборе сведений используются данные истории (при работе с архивами и источниками), используются знания из истории и теории архитектуры. Для грамотной анимации при взаимодействии тел используются приемы из физики. Не обойтись без основ черчения и геометрии для построения плоских и пространственных тел. Взаимодействие с 3D-принтером ведется с помощью компьютерной техники, а печать ведется на 3D принтере с последующей обработкой материала инструментом. Компьютерная техника, технология, черчение, геометрия, теория архитектуры, история, физика, основы технологии машин и механизмов… вот далеко не полный список межпредметных связей этой высокотехнологичной современной отрасли.

## Список использованной литературы

1. Сидляр М.Ю., Кончаков Р.Б., Елагин Д.О., Игумнов И.С. Основы 3Dмоделирования средствами Sketchup и 3D-печати: Учебное пособие для учащихся 5-6-х классов образовательных организаций общего и дополнительного образования. – Тамбов: Изд-во ТОИПКРО, 2016. – 141 с. (в печати).

2. Сидляр М.Ю., Кончаков Р.Б., Елагин Д.О., Игумнов И.С. Основы 3D моделирования средствами SketchU пpи 3D-печати: Учебное пособие для учащихся 7-8-х классов образовательных организаций общего и дополнительного образования. – Тамбов: Изд-во ТОИПКРО, 2016. – 134 с. (в печати).